## **9.2 SUBMITTING AND SENDING A CLAIM**

Edit the claim, e.g. enter the note relating to the claim and perform the control printout before submitting the claim.

The sending address is transferred from the database of partners; you can change it.

When submitting a claim, the current date will be automatically recorded as the submission date. Then either print out the claim or send it to the supplier by email, depending on the selected sending method.

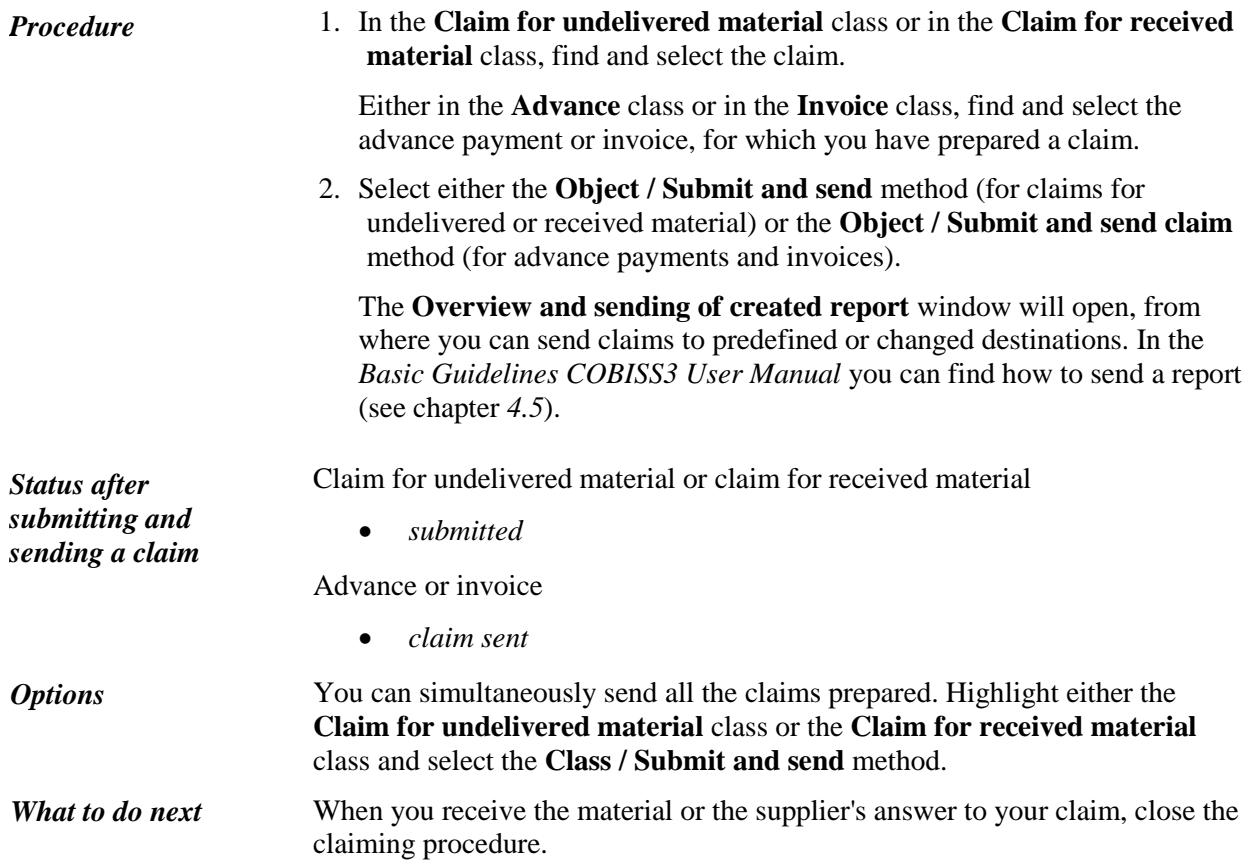

 $\overline{\phantom{a}}$